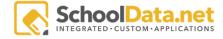

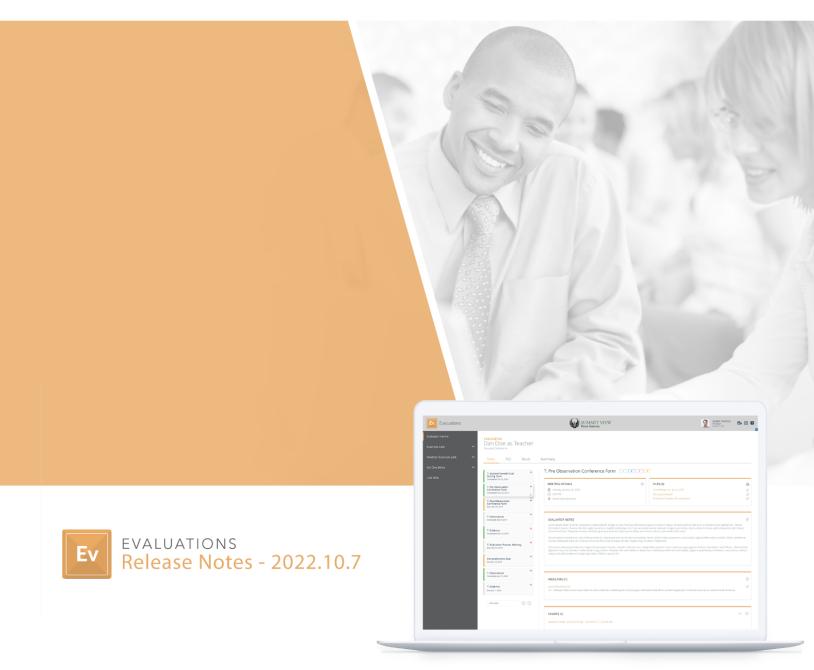

## Introduction

The following document will highlight the various improvements we have made to our application Evaluations, located in our application bundle "Human Resources".

https://schooldata.net/suite/applications/evaluations/

## **Improvements**

EVAL-589

'Show Alternate Arrangement' is now honored on the 'Add Selected Text to Criterion Notes' data table used in the Notepad tool

EVAL-583

Additional Summary page tools are now available on "Is Mid-Year Summary" task template screen

- EVAL-584 Evidence links are now available on the mid-year summary
- EVAL-585 Note boxes for criterion comments are now available on the mid-year summary
- EVAL-586 A unique Mid-Year rating can now be collected on the mid-year summary
- EVAL-587 On the mid-year 'Final Summative Rating' has been relabeled "Mid-Year Rating"

## Configuration

EVAL-588

Maine SD #72- Changes have been made to the Evaluations structure and summary to accommodate new calculations

EVAL-590

Maine SD #72 - 3-year summary view now renderers the screen on the Summary page

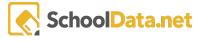

## Bugs

EVAL-593

Emails are now going out to when choosing "Share with Evaluatee"

EVAL-592

Emails are now going out to users when choosing "Mark complete and send email notification"

EVAL-595

Deleting a goal from the Goals tab now removes that Goal entirely from the Goals tab

EVAL-596/EVAL-597

Adding goals on Goals tab now provides a warning if the Name is longer than 250 characters and prevents the user from adding the goal

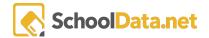